## **Story Spheres Exercise**

1. Download the Google Street View app

2. Choose the camera icon in the bottom right, and then click on Camera (Take Photo Sphere).

3. Find a good 360 location, and point the camera at the orange dot until it takes a picture. Keep doing this until you reach a full circle around you, then point the camera above you to get the upper region, and then below you to get the lower region. Eventually, the orange circle / check will become green.

4. Choose the 360 image, and then tap it, and choose the orange download button (image below).

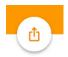

Choose **Share Privately** and then save the image to your camera roll (you may share publicly if you wish)

5. Use an app to record audio narration of that site. You may need to go indoors or to a quieter place, so there is no wind or distractions. You may need to write down a script. The final audio track must be at least 1 minute long.

6. Edit the audio in iMovie, and export it by going to File...Share...File. Choose Audio only, and then choose File Format: MP3. You may also use another app, but the file format must be a .MP3. Here is a tutorial on how to convert an iPhone voice memo to .mp3 using iTunes: <u>https://www.youtube.com/watch?v=TJwPdr0lkiY</u>. You can also use free sites like online-convert.com to upload your file and convert to .mp3

7. Go to storyspheres.com, and click Create Your Story Sphere. Give it a title and description, and accept the terms and conditions.

8. Upload the 360 image from your phone, and choose Next.

9. Upload the mp3 file from your computer, and choose Next. You can add your audio as a Background (one sound), or a Hot Spot. If you add as a Hot Spot, then it acts as spherical audio and as the user turns toward that area, the audio will play. You can add as many Hot Spots as you want. Then press Next, and Save

10. Preview it, and then Share it to our class page on Facebook by clicking the Facebook icon, then choose Share in a Group. Then search for our Virtual Reality & 360 Video group. You can also download / embed the Sphere to a website if you would like.